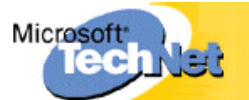

# The Cable Guy – November 2001

(Engl. Originaltitel: IIS Insider - November 2001)

#### vom Cable Guy (englischsprachig)

Sie können das Befehlszeilen- und Skriptprogramm Netsh zur Konfiguration von Windows 2000-Netzwerkkomponenten auf dem lokalen Computer oder auf Remotecomputern verwenden. Netsh-Befehle können an der Windows 2000-Eingabeaufforderung oder interaktiv an einer Netsh-Eingabeaufforderung ausgeführt werden. Sie können auch eine Skriptdatei erstellen, um einen Netsh-Befehlsstapel auszuführen. Mithilfe des Dienstprogramms Netsh können Sie ebenfalls die aktuelle Netzwerkkonfiguration eines Computers in einer Skriptdatei zu Archivierungs- und Wiederherstellungszwecken oder zum Konfigurieren anderer Server speichern.

Netsh unterstützt mehrere Windows 2000-Komponenten über das Hinzufügen von Netsh-Hilfsprogramm-DLLs. Durch eine Netsh-Hilfsprogramm-DLL wird der Funktionsumfang von Netsh durch das Bereitstellen zusätzlicher Befehle zur Überwachung oder Konfiguration einer bestimmten Windows 2000-Netzwerkkomponente erweitert. So stellt beispielsweise **Dhcpmon.dll** Befehle zur Konfiguration des DHCP-Serverdienstes (Dynamic Host Configuration Protocol) bereit. Jede Netsh-Hilfsprogramm-DLL stellt einen Kontext bereit, bei dem es sich um eine Reihe von Befehlen für eine bestimmte Netzwerkkomponente handelt. In einem Kontext können weitere Unterkontexte enthalten sein. So gruppieren beispielsweise innerhalb des **routing**-Kontextes die Unterkontexte **ip** und **ipx** IP- und IPX-Routingbefehle.

## **Netsh-Befehlszeilensyntax**

Netsh-Befehlszeilenparameter schlieflen Folgendes ein:

**-a** *Aliasdatei*

Gibt an, dass eine Aliasdatei verwendet wird. Eine Aliasdatei enthält sowohl eine Liste mit Netsh-Befehlen als auch eine Aliasversion aller Befehle. Sie können die Aliasversion eines Befehls zur Verkürzung eines Netsh-Befehls verwenden.

**-c** *Kontext* 

Gibt den Standardkontext für nachfolgende Befehle an der Netsh-Eingabeaufforderung an. Ohne die Option **-c** entspricht der Standardkontext dem Stammkontext **netsh>**.

*Befehl*

Gibt den Netsh-Befehl an, der ausgeführt werden soll. Sie müssen einen vollständigen Netsh-Befehl, einschliefllich der Parameter, angeben. Andernfalls zeigt Netsh die Befehlszeilenhilfe an. Bei Verwendung der Option **-c** ist der Kontext Bestandteil des Netsh-Befehls.

**-f** *Skriptdatei*

Gibt an, dass alle Netsh-Befehle in der Datei *Skriptdatei* ausgeführt werden.

**-r** *Remotecomputer* 

Gibt an, dass die Netsh-Befehle für einen Remotecomputer, der über den Computernamen oder die IP-Adresse angegeben wurde, ausgeführt werden.

Sie können Befehle entweder an der Windows 2000-Eingabeaufforderung ausführen:

#### C:\>**netsh interface ip show address**

oder an einer Netsh-Eingabeaufforderung im interaktiven Modus:

#### netsh>**interface ip show address**

Der eigentliche Befehl, der an der Netsh-Eingabeaufforderung ausgeführt wird, hängt vom aktuellen Kontext ab. So führen beispielsweise alle folgenden Befehle zu dem selben Ergebnis:

#### netsh>**interface ip show address**

#### interface>**ip show address**

#### interface ip>**show address**

Sie können Befehle auf ihre kürzeste eindeutige Form verkürzen. Beispiel:

#### C:\>**netsh interface ip show address**

entspricht:

#### C:\>**netsh int ip sh ad**

Netsh-Befehle sind entweder global oder kontextspezifisch. Globale Befehle können in jedem Kontext ausgegeben werden und werden für allgemeine Netsh-Programmfunktionen verwendet. Kontextspezifische Befehle variieren abhängig vom Kontext.

Sie können einen Befehl aus dem einen Kontext nicht für einen anderen Kontext ausführen. Der folgende Befehl kann beispielsweise nicht ausgeführt werden:

#### ras>**interface ip show address**

Dies hängt damit zusammen, dass es sich bei ras und interface um verschiedene Kontexte handelt.

# **Globale Netsh-Befehle**

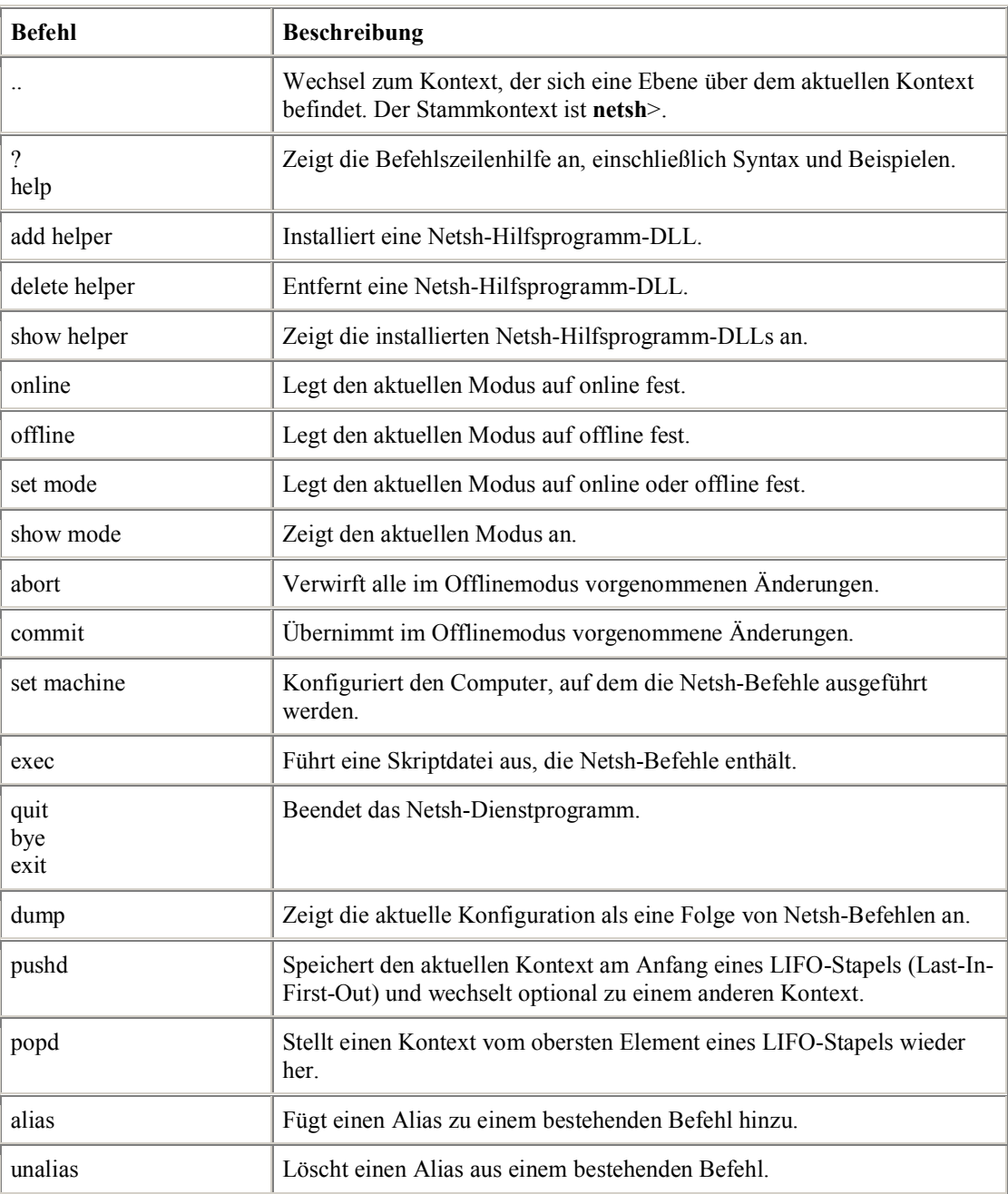

In der folgenden Tabelle werden die globalen Netsh-Befehle aufgeführt.

# **Netsh-Kontexte**

Eine Netsh-Hilfsprogramm-DLL, die auf dem lokalen Computer installiert ist, stellt einen Kontext (also eine Gruppe von Befehlen) und optional auch Unterkontexte bereit. Sie können nur solche Befehle ausführen, die lokal installierten Hilfsprogramm-DLLs entsprechen, selbst wenn die Hilfsprogramm-DLLs auf einem Remotecomputer installiert sind.

Dies ist beispielsweise dann der Fall, wenn Sie das Netsh-Dienstprogramm auf einem Computer unter Windows 2000 Professional ausführen, um einen Computer unter Windows 2000 Server remote zu verwalten. Obwohl die zusätzlichen Hilfsprogramm-DLLs für die Verwaltung des DHCP-Serverdienstes, von WINS (Windows Internet Name Service) und IAS (Internet Authentication Service) auf dem Computer installiert sind, der Windows 2000 Server ausführt, können Sie das Netsh-Dienstprogramm auf diesem Computer nicht zum Konfigurieren dieser Dienste auf dem Computer unter Windows 2000 Server verwenden, falls die Hilfsprogramm-DLLs nicht auf dem Computer unter Windows 2000 Professional installiert sind.

Für dieses Problem gibt es zwei Lösungen:

1. Installieren Sie die Windows 2000-Verwaltungsprogramme auf dem Computer, der Windows 2000 Professional ausführt, indem Sie die Datei Adminpak.msi im Ordner **1386** auf einer Windows 2000 Server-CD ausführen.

Bei dieser Lösung werden alle Netsh-Hilfsprogramme auf dem Computer unter Windows 2000 Professional installiert, um Computer, die Windows 2000 Server ausführen, remote zu verwalten.

2. Stellen Sie entweder eine Verbindung über die Terminaldienste oder Telnet von dem Computer unter Windows 2000 Professional mit dem Computer unter Windows 2000 Server her, und führen Sie Netsh dann auf dem Computer unter Windows 2000 Server aus.

Bei dieser Lösung wird der Remotemodus nicht verwendet.

Sie können einen bestimmten Netsh-Kontext nicht über die Windows 2000-Befehlszeile eingeben, indem Sie den Kontext als Befehl angeben. So können Sie beispielsweise nicht den folgenden Befehl zum Ausführen von Netsh und zum Wechseln zum **interface>**-Kontext verwenden:

#### C:\>**netsh interface**

Zur Eingabe eines Netsh-Kontextes an der Windows 2000-Befehlszeile steht Ihnen die Befehlszeilenoption **-c** zur Verfügung. Beispiel:

#### C:\>**netsh -c interface**

Windows 2000 Professional stellt die folgenden Kontexte bereit:

interface

Wird zum Konfigurieren von Schnittstellenparametern für RAS-Verbindungen und die TCP/IP-Konfiguration verwendet.

ras

Wird zum Konfigurieren der Komponente der eingehenden Verbindungen der Netzwerk- und DFÜ-Verbindungen verwendet.

routing

Wird zum Konfigurieren der ICS-Komponente (Internet Connection Sharing oder Internetverbindungsfreigabe) der Netzwerk- und DFÜ-Verbindungen verwendet.

Windows 2000 Server stellt die folgenden Kontexte bereit:

• interface

Wird zum Konfigurieren von Schnittstellenparametern für RAS-Verbindungen, Verbindungen für Wählen bei Bedarf und die TCP/IP-Konfiguration verwendet.

 $\bullet$  ras

Wird zum Konfigurieren der Komponente der eingehenden Verbindungen der Netzwerk- und DFÜ-Verbindungen und für den RRAS-Dienst (Routing and Remote Access) verwendet.

• routing

Wird zum Konfigurieren der ICS-Komponente der Netzwerk- und DFÜ-Verbindungen und für den RRAS-Dienst verwendet.

dhcp

Wird zum Konfigurieren des DHCP-Serverdienstes verwendet.

 $\bullet$  wins

Wird zum Konfigurieren von WINS verwendet.

aaaa

Wird zum Konfigurieren der AAAA-Datenbank (Authentication, Authorization, Accounting, and Auditing) verwendet, die sowohl von IAS als auch dem RRAS-Dienst verwendet wird.

## **Netsh-Befehlsmodi**

Das Netsh-Dienstprogramm weist die folgenden Befehlsmodi auf:

Nicht interaktiv

Bei der Eingabe von Netsh-Befehlen an einer Windows 2000-Eingabeaufforderung befinden Sie sich im nicht interaktiven Modus.

• Interaktiv

Bei der Eingabe von Befehlen an einer Netsh-Eingabeaufforderung befinden Sie sich im interaktiven Modus.

o Online

Im Onlinemodus werden Befehle, die an einer Netsh-Eingabeaufforderung eingegeben werden, sofort ausgeführt. Netsh befindet sich standardmäßig im Onlinemodus. Um Netsh in den Onlinemodus zu versetzen, stehen Ihnen die Befehle **online** oder **set mode online** zur Verfügung.

o Offline

Im Offlinemodus werden Befehle, die an einer Netsh-Eingabeaufforderung eingegeben werden, akkumuliert und durch die Ausgabe des globalen Befehls **commit** als Stapel ausgeführt. Akkumulierte Befehle können Sie mithilfe des globalen Befehls abort verwerfen. Um Netsh in den Offlinemodus zu versetzen, stehen Ihnen die Befehle **offline** oder **set mode offline** zur Verfügung.

• Skript

Durch die Befehlszeilenoption **-f** oder den globalen Befehl **exec** werden alle Netsh-Befehle in der angegebenen Datei im Skriptmodus ausgeführt.

Lokal

Im lokalen Modus werden Befehle auf den lokalen Computer angewendet.

Remote

Im Remotemodus werden Befehle auf einen Remotecomputer angewendet, der über den Computernamen oder die IP-Adresse angegeben wurde. Weitere Informationen zum Remotemodus finden Sie in diesem Artikel unter "Remotekonfiguration".

### **Verwenden des dump-Befehls zum Erstellen eines Konfigurationsskripts**

Verwenden Sie den globalen Befehl **dump**, um ein Skript der aktuellen Netzwerkkonfiguration zu erstellen. Durch den **dump**-Befehl wird die aktuelle Netzwerkkonfiguration durch Netsh-Befehle angezeigt. Zum Erstellen einer Skriptdatei geben Sie den folgenden Befehl an einer Windows 2000-Eingabeaufforderung ein:

#### **C:\>netsh dump > config.nsh**

Sie können das durch diesen Befehl erstellte Skript entweder zum Konfigurieren eines neuen Servers oder zum Neukonfigurieren eines vorhandenen Servers durch Ausführen des folgenden Befehls an einer Windows 2000-Eingabeaufforderung verwenden:

#### **C:\>netsh -f config.nsh**

Wenn Sie umfangreiche Änderungen an der Konfiguration einer Komponente vornehmen, wird empfohlen, die Sitzung mit der Speicherung der aktuellen Konfiguration in einer Skriptdatei zu beginnen. Durch Speichern der ungeänderten Konfiguration können Sie sicherstellen, dass die Konfiguration wiederhergestellt werden kann.

### **Netsh-Beispielskript**

In diesem Beispiel führt das Netsh-Skript eine autostatische Aktualisierung der Routen auf einem Zweigstellenrouter aus, der Windows 2000 und den RRAS-Dienst ausführt. Die auszuführenden Befehle lauten wie folgt:

#### **netsh interface set interface name=CorpHub connect=CONNECTED**

#### **netsh routing ip rip update CorpHub**

#### **netsh interface set interface name=CorpHub connect=DISCONNECTED**

Sie können diese Befehle über eine Stapeldatei ausführen oder in eine Netsh-Skriptdatei einfügen. So enthält beispielsweise die Skriptdatei **Corphub.nsh** die folgenden Befehle:

interface set interface name=CorpHub connect=CONNECTED routing ip rip update CorpHub interface set interface name=CorpHub connect=DISCONNECTED

Zur Ausführung der Skriptdatei Corphub.scp geben Sie Folgendes an einer Eingabeaufforderung ein:

#### **netsh -f corphub.nsh**

Nach dem Erstellen der Netsh-Skriptdatei können Sie sie entweder bei Bedarf oder in regelmäßigen Abständen mithilfe des Windows 2000-Taskplaners ausführen.

### **Remotekonfiguration**

Einer der hilfreichsten Features von Netsh ist die Fähigkeit, Computer unter Windows 2000 remote zu konfigurieren. Sie können den remote zu konfigurierenden Computer entweder über die Befehlszeilenoption -r *Remotecomputer* oder mithilfe des globalen Netsh-Befehls **set machine** anzeigen. In beiden Fällen können Sie einen Remotecomputer über einen NetBIOS-Namen, einen UNC-Namen, einen DNS-Domänennamen oder eine IP-Adresse in punktierter Dezimalschreibweise angeben.

Zur Ausführung der Befehle auf einem Remotecomputer benötigen Sie Administratorrechte auf dem Remotecomputer. Sie müssen über ein Benutzerkonto angemeldet sein, das Mitglied der Gruppe **Administratoren** auf dem Remotecomputer ist. Alternativ muss bereits eine Verbindung mit dem Remotecomputer hergestellt sein, der ein Benutzerkonto verwendet, das Mitglied der Gruppe **Administratoren** auf dem Remotecomputer ist.

Wenn Sie den **set machine**-Befehl zur Angabe des Remotecomputers verwenden, wechselt die Netsh-Eingabeaufforderung und zeigt den Namen oder die IP-Adresse des Remotecomputers an, auf dem die Befehle ausgeführt werden. Hier sehen Sie ein Beispiel:

netsh>set machine 157.59.138.21 [157.59.138.21] netsh>interface

Sie können mehrere Remotecomputer über dieselbe Skriptdatei konfigurieren, indem Sie jede auf einem Remotecomputer auszuführende Befehlsfolge mit dem entsprechenden **set machine-Befehl beginnen**.

Einige Befehle, wie etwa Befehle im aaaa-Kontext, können nicht remote ausgeführt werden. Um Netsh auf den lokalen Computer zurückzusetzen, geben Sie den set machine-Befehl ohne Parameter aus.

Weitere Informationen über Netsh unter Windows 2000 finden Sie in folgenden Ressourcen:

- Windows 2000 Server Documentation (Networking\Routing and Remote Access) (englischsprachig)
- Platform SDK documentation on Netsh (englischsprachig)
- Microsoft Product Support Services Knowledge Base bzw. Microsoft Product Support Services -Knowledge Base (englischsprachig)